# HP Operations Orchestration Software

ソフトウェアバージョン : 9.00

システム要件

ドキュメントリリース :2010 年 6 月 ソフトウェアリリース :2010 年 6 月

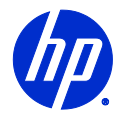

<span id="page-1-0"></span>ご注意

#### <span id="page-1-1"></span>保証

HP 製品、またはサービスの保証は、当該製品、およびサービスに付随する明示的な保証文によってのみ規定され るものとします。ここでの記載で追加保証を意図するものは一切ありません。ここに含まれる技術的、編集上の誤 り、または欠如について、HP はいかなる責任も負いません。

ここに記載する情報は、予告なしに変更されることがあります。

#### <span id="page-1-2"></span>権利の制限

機密性のあるコンピュータ ソフトウェアです。これらを所有、使用、または複製するには、HP からの有効な使用 許諾が必要です。商用コンピュータ ソフトウェア、コンピュータ ソフトウェアに関する文書類、および商用アイ テムの技術データは、FAR12.211 および 12.212 の規定に従い、ベンダーの標準商用ライセンスに基づいて米国政 府に使用許諾が付与されます。

#### 著作権について

© Copyright 2005-2010 Hewlett-Packard Development Company, L.P.

#### <span id="page-1-3"></span>商標について

オープンソースおよび第三者のソフトウェアの承認については、 本リリースに関する文書一式内の『オープンソ ースおよび第三者のソフトウェアの承認 (3rdPartyOpenNotices.pdf)』を参照してください。

## <span id="page-2-0"></span>インターネット上にある OO のサポートとドキュメント

2 つのサイトで、OO ヘルプシステム、ガイド、チュートリアルの更新を含むサポートおよびドキュメントを入手 することができます。

- OO サポートサイト
- <span id="page-2-1"></span>• BSA Essentials Network

サポート

ヒューレット・パッカードのソフトウェアのドキュメントは継続的に拡充が図られています。HP OO のドキュメ ントセットやチュートリアルは、HP Software 製品マニュアルの Web サイトでいつでも入手または更新できま す。この Web サイトにログインするには HP Passport が必要です。

#### **HP OO** のドキュメントおよびチュートリアルを入手するには

- 1. HP Software 製品マニュアルの Web サイト(*[HTTP://support.openview.hp.com/selfsolve/manuals](http://support.openview.hp.com/selfsolve/manuals)*) に移動します。
- 2. HP Passport のユーザー名とパスワードを入力してログインします。

または

HP Passport を取得していない場合は、**[New users - please register]** をクリックし、HP Passport を作成してからこのページに戻ってログインします。

HP Passport の取得についてご不明な点がある場合は、HP OO の窓口でご確認ください。

- 3. **[**製品**]** リストボックスで下にスクロールし、**[Operations Orchestration]** を選択します。
- 4. **[**製品バージョン**]** リストで、目的のマニュアルのバージョンをクリックします。
- 5. **[**オペレーティングシステム**]** リストで、該当するオペレーティングシステムをクリックします。
- 6. **[**検索**]** ボタンをクリックします。
- <span id="page-2-2"></span>7. **[**検索結果**]** リストで、必要なファイルのリンクをクリックします。

#### BSA Essentials Network

パッチ、トラブルシューティング情報、サポート契約管理、製品マニュアルなどのサポート情報については、次の サイトを参照してください。*[HTTP://www.hp.com/go/bsaessentialsnetwork](http://www.hp.com/go/bsaessentialsnetwork)*

これは、**BSA Essentials Network** の Web ページです。サインインするには、以下の手順に従ってください。

- 1. **[Login Now]** をクリックします。
- 2. **[HP Passport sign-in]** ページで、HP Passport のユーザー ID とパスワードを入力して、[**Sign-in]** を クリックします。
- 3. HP Passport のアカウントをまだお持ちでない場合は、以下の手順に従ってください。
	- **a. [HP Passport sign-in]** ページで、**[New user registration]** をクリックします。
	- b. **[HP Passport new user registration]** ページで、必要な情報を入力して **[Continue]** をクリッ クします。
	- c. 確認ページが開きますので、入力した情報を確認し、**[Register]** をクリックします。
- d. **[Terms of Service]** ページで利用規約および法的な制限事項を読み、[**Agree]** ボタンを選択し、 **[Submit]** をクリックします。
- 4. **[BSA Essentials Network]** ページで、**[Operations Orchestration Community]** をクリックしま す。

**[Operations Orchestration Community]** ページには、お知らせ、ディスカッション、ダウンロード、 ドキュメント、ヘルプ、およびサポートへのリンクがあります。

<span id="page-3-0"></span>注**:** この手順にご不明な点がございましたら、OO 窓口にお問い合わせください。

## OO 内のヘルプ、PDF、チュートリアル

HP Operations Orchestration Software (HP OO)のドキュメントセットは次の内容で構成されています。

- Central のヘルプ Central のヘルプには次の情報が記載されています。
	- フローの検索と実行
	- HP OO の機能の設定 (HP OO 管理者向け)
	- フローの実行結果から利用可能な情報の生成と表示

Central のヘルプシステムは PDF ドキュメントとしても参照できます。このファイルは、HP OO のホームデ ィレクトリ (\Central\docs サブディレクトリ内) にあります。

• Studio のヘルプ

Studio のヘルプは、プログラミングの初心者から上級者まで幅広く対応する、フロー作成のための手引きで す。

Studio のヘルプシステムは PDF ドキュメントとしても参照できます。このファイルは、HP OO のホームデ ィレクトリ (\Studio\docs サブディレクトリ内) にあります。

- Central 用および Studio 用の動画チュートリアル HP OO のチュートリアルはどちらも 30 分未満で終わるもので、次の内容について基本的な説明をします。
	- Central : フローに基づく情報の検索、実行、表示
	- Studio : フローの編集

これらのチュートリアルは、HP OO のホームディレクトリ以下にある Central と Studio のサブディレクト リ内にあります。

HP OO のオペレーション、フローおよび Accelerator Pack についてのセルフドキュメンテーション

セルフドキュメンテーションは、フローに含まれているオペレーションやステップの説明で見ることができま す。

# 目次

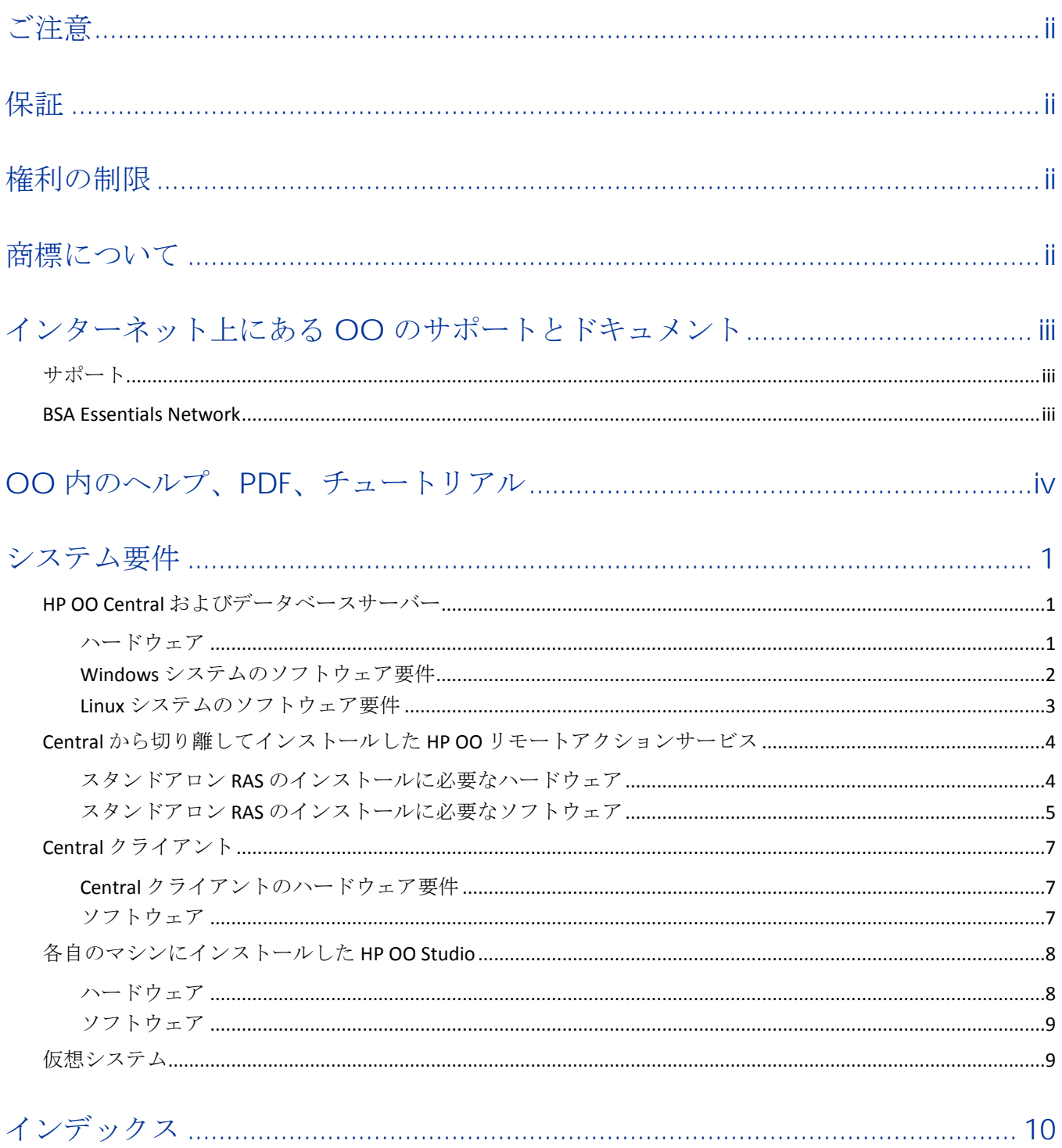

## <span id="page-5-0"></span>システム要件

ここでは、HP ソフトウェア Operations Orchestration (HP OO) を実行するサーバーとクライアントのハード ウェアおよびソフトウェアの最小要件について説明します。

<span id="page-5-1"></span>Central、Studio、Scheduler、JRAS、HP OO のクラスタコンポーネントは、Windows /Linux 構成の 64 ビ ットアーキテクチャにも対応しています。

#### HP OO Central およびデータベースサーバー

<span id="page-5-2"></span>ハードドライブ空き容量の要件は、データベースと Central を同じマシンにインストールするかどうかによって 異なります。

#### ハードウェア

64 ビット Windows システムについては、OO は AMD64 サーバーと Intel64 サーバーに対応しています。

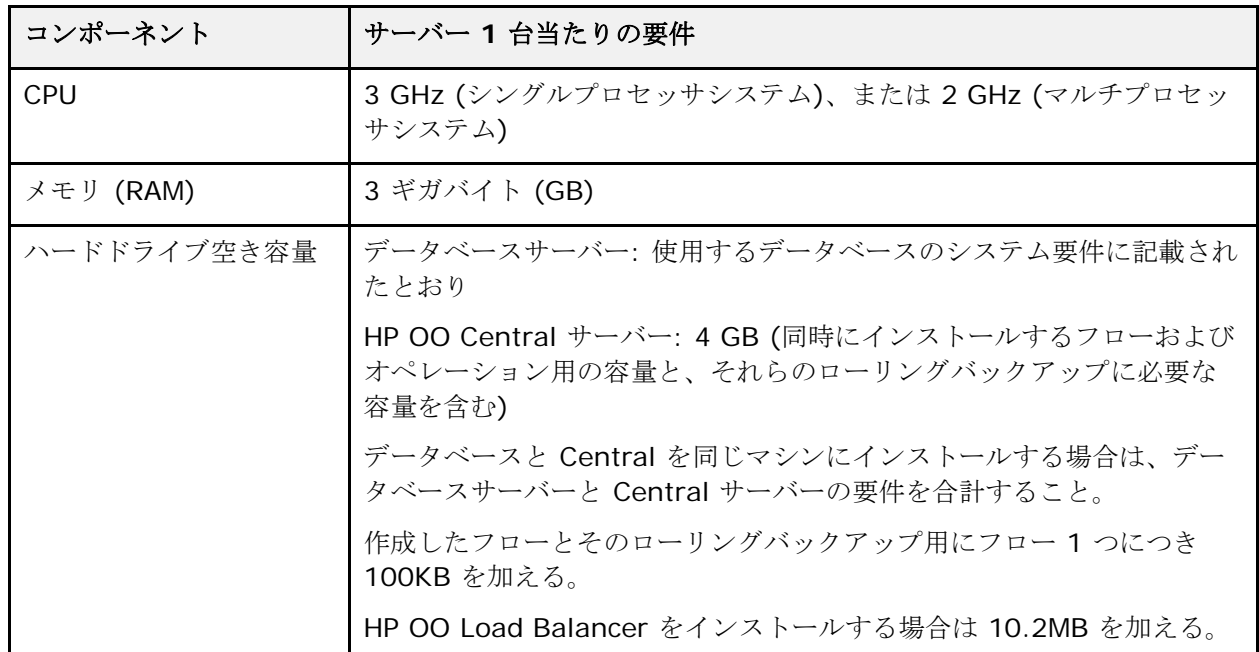

次に、ソフトウェア要件を Windows システムの場合と Linux システムの場合に分けて示します。

注**:** Central サーバーとデータベースサーバーが物理的に別のサーバーである場合:

- Linux オペレーティングシステムにインストールした Central サーバーは SQL Server データベースが利用 可能になりました。
- Windows オペレーティングシステムにインストールした Central サーバーは、Oracle データベースが利用 可能になりました。Oracle データベースを Oracle RAC に配置する場合は、『Oracle Real Application Clusters 用 HP OO インストールの手引き』(InstallingHPOO\_RACGuide.pdf)の手順を HP OO のイン ストール計画と手順に組み込みます。

## Windows システムのソフトウェア要件

<span id="page-6-0"></span>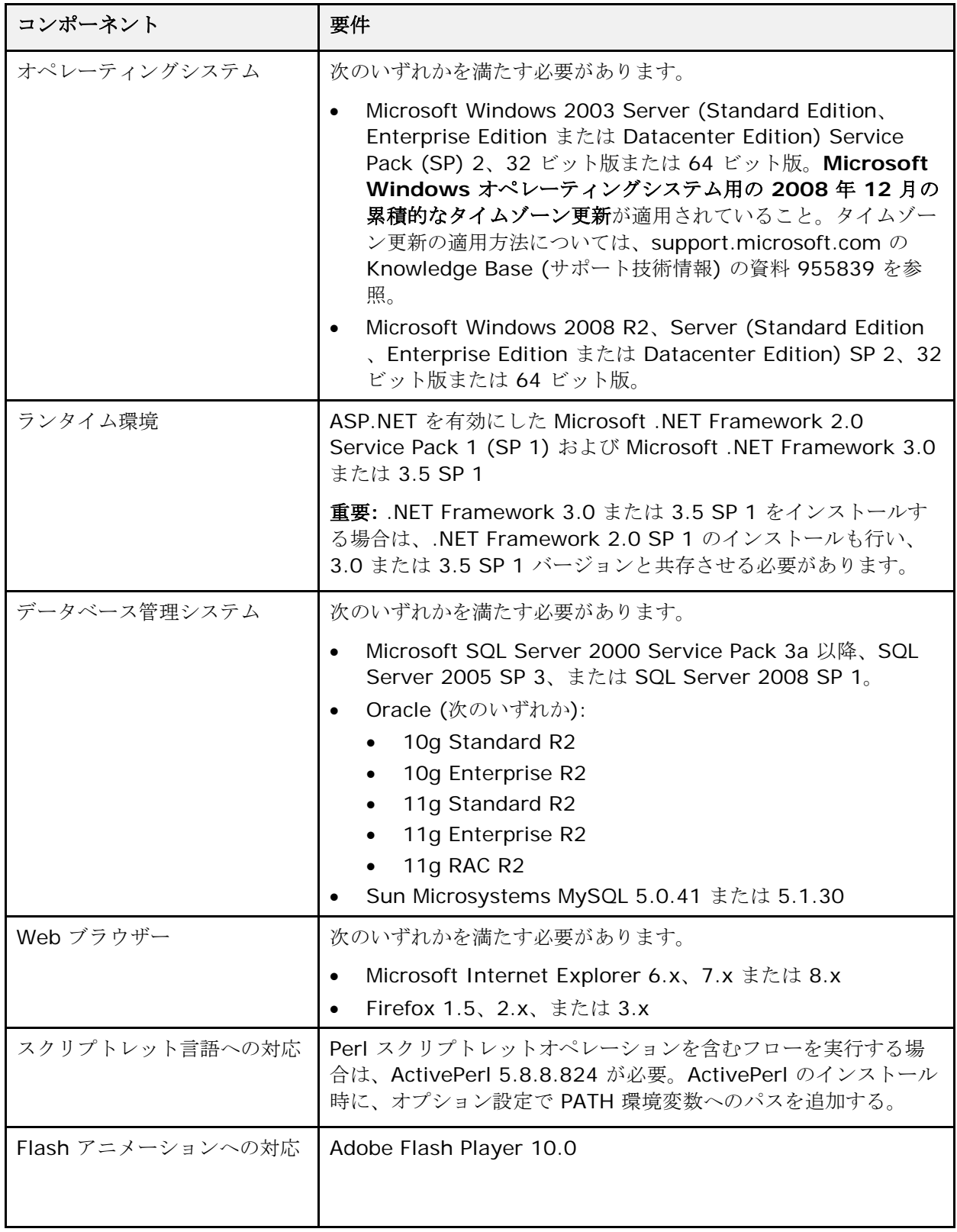

### Linux システムのソフトウェア要件

<span id="page-7-0"></span>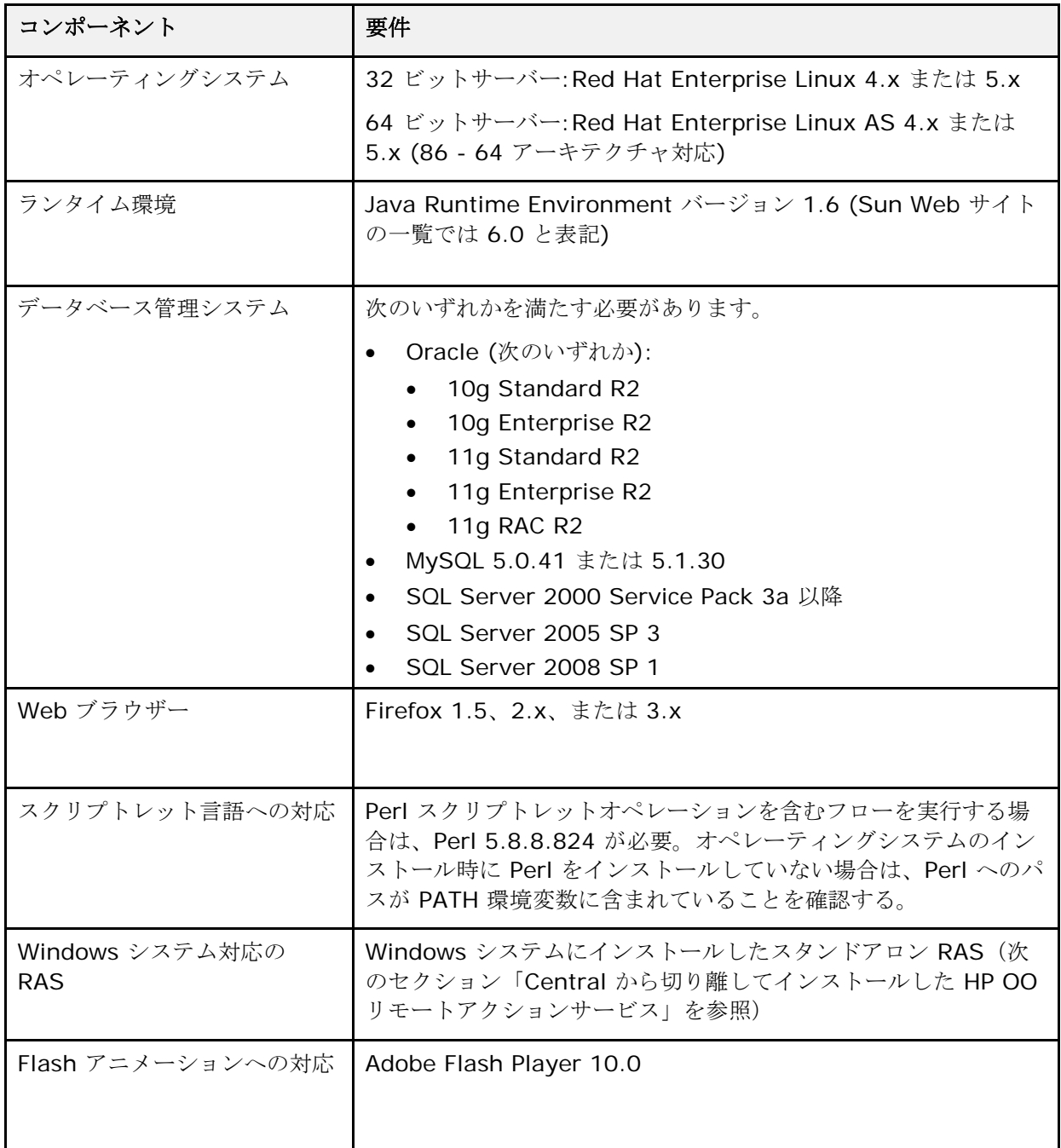

### <span id="page-8-0"></span>Central から切り離してインストールした HP OO リモートアクションサー ビス

Central Web アプリケーション用のリモートアクションサービス(RAS )のインストールでは、Web サーバー に対する補足的なハードウェア要件はありません。RAS をインストールするコンピューターのソフトウェア要件 は次のとおりです。

重要**:** RAS は Java ベースと .NET ベース両方のオペレーションに対応していますが、Linux オペレーティング システムは .NET ベースのオペレーションに対応していません。そのため、Linux オペレーティングシステムにイ ンストールした RAS は .NET ベースのオペレーションに対応しません(Windows オペレーティングシステムに インストールした RAS は Java ベースと .NET ベース両方のオペレーションに対応します)。

#### スタンドアロン RAS のインストールに必要なハードウェア

<span id="page-8-1"></span>64 ビット Windows システムについては、OO は AMD64 サーバーと Intel64 サーバーに対応しています。

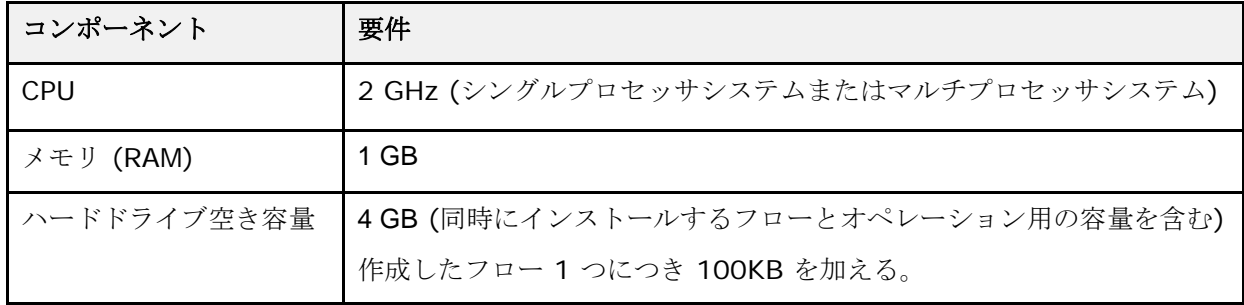

#### スタンドアロン RAS のインストールに必要なソフトウェア

<span id="page-9-0"></span>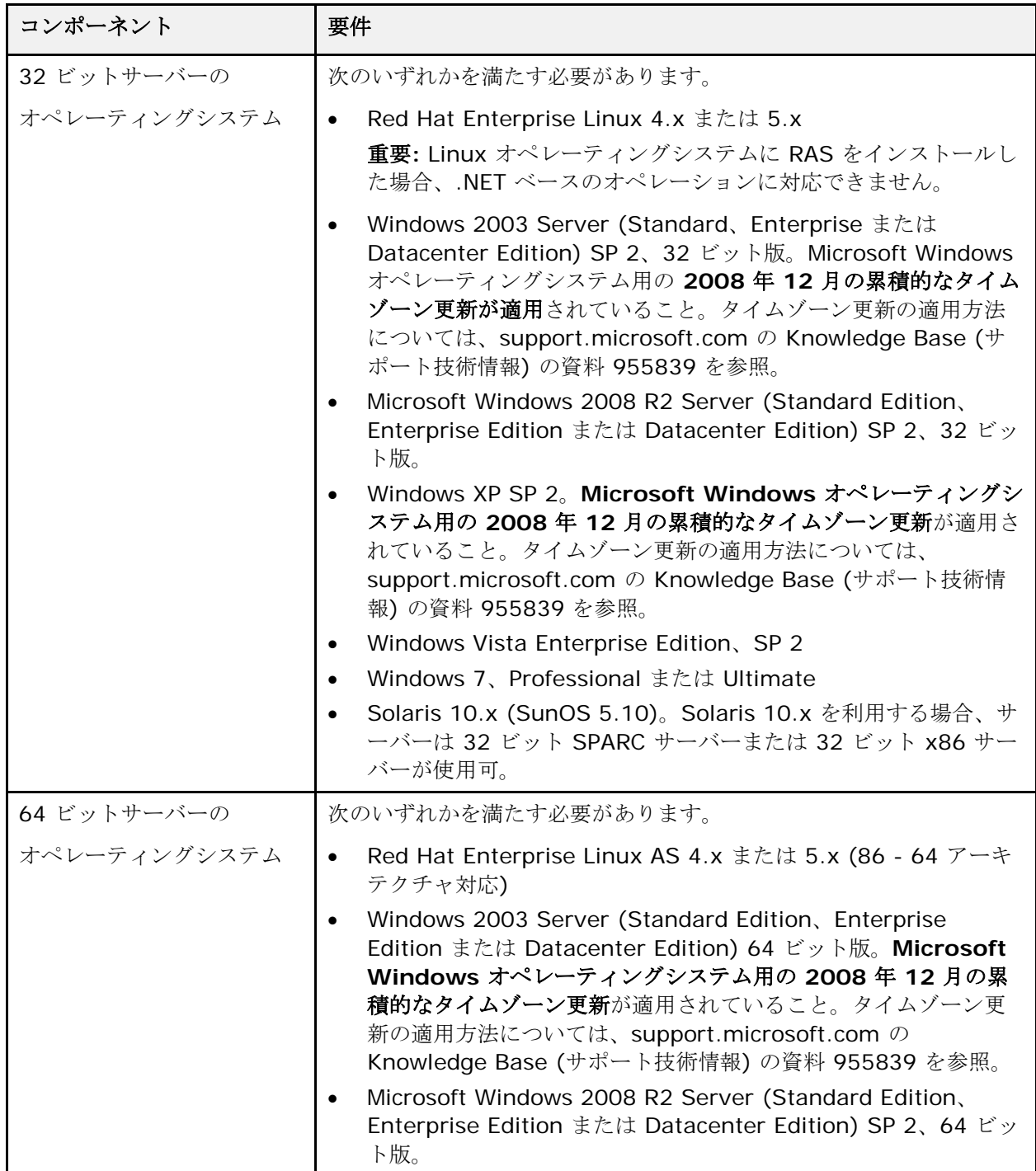

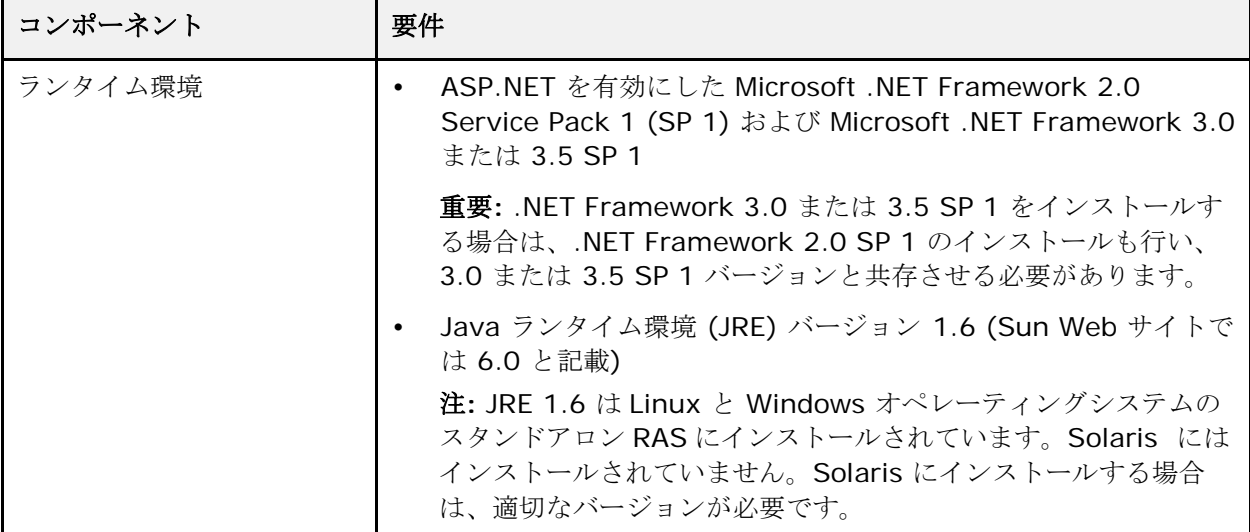

### <span id="page-11-0"></span>Central クライアント

#### Central クライアントのハードウェア要件

<span id="page-11-2"></span><span id="page-11-1"></span>64 ビット Windows システムについては、OO は AMD64 サーバーと Intel64 サーバーに対応しています。 Central 用の Web クライアントマシンは、Web ブラウザーのハードウェア要件を満たす必要があります。

#### ソフトウェア

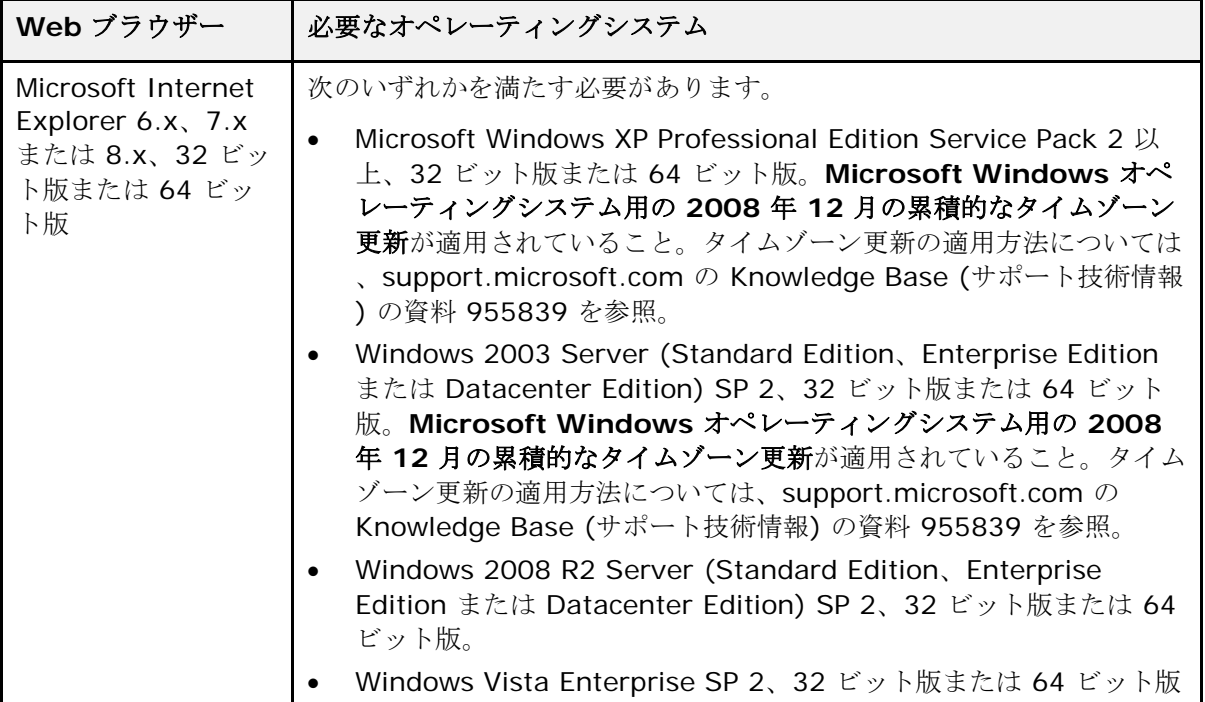

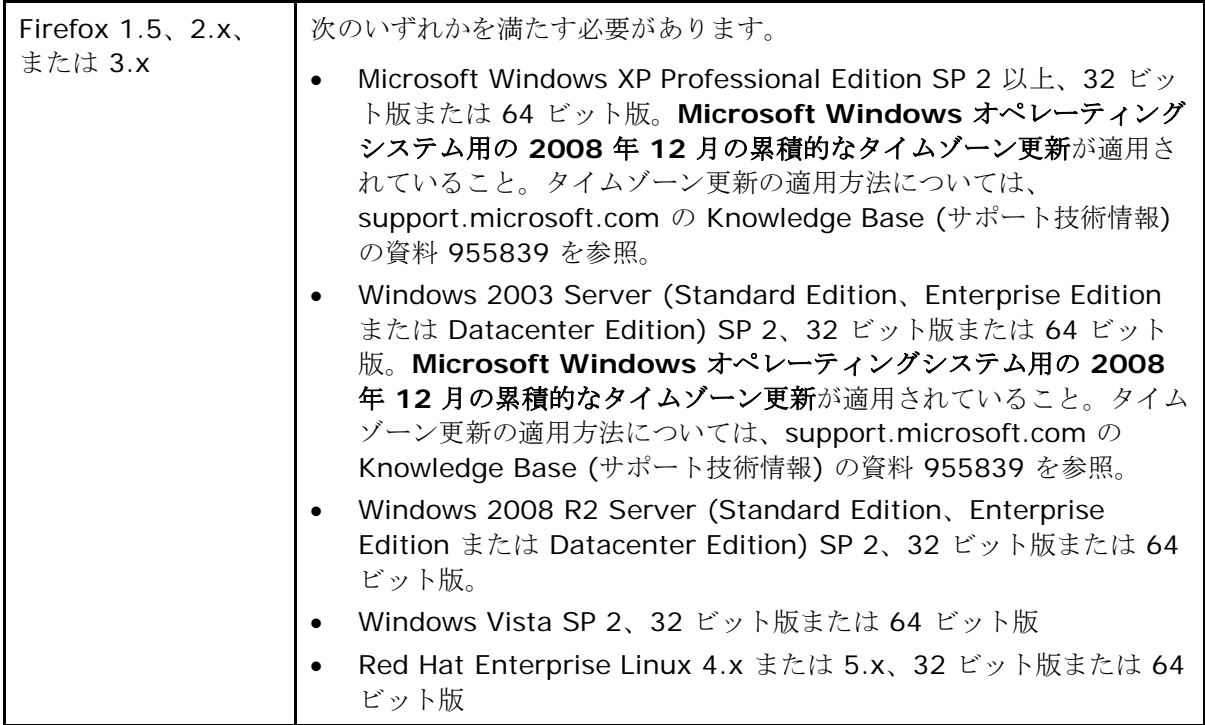

注**:** Linux オペレーティングシステムで Central クライアントを実行する場合、Web ブラウザーは Firefox であ る必要があります。Linux オペレーティングシステムでは、Central クライアントの Web ブラウザーに Microsoft Internet Explorer を使用できません。

その他のソフトウェア要件:

<span id="page-12-0"></span>• チュートリアルの Flash アニメーションを再生するには、Macromedia Flash Player 8.0 が必要です。

## 各自のマシンにインストールした HP OO Studio

#### ハードウェア

<span id="page-12-1"></span>Studio をインストールするマシンは、Web ブラウザーのハードウェア要件か、以下のハードウェア要件のいず れか高い方を満たす必要があります。

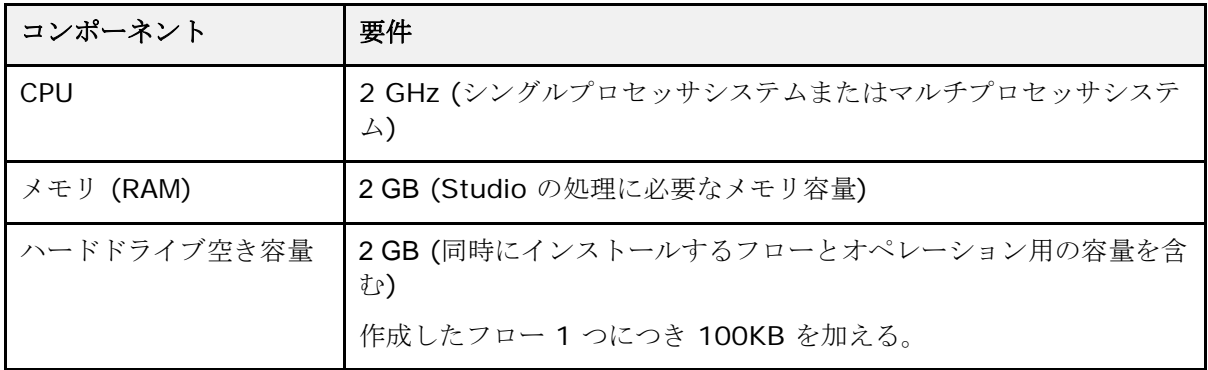

#### <span id="page-13-0"></span>ソフトウェア

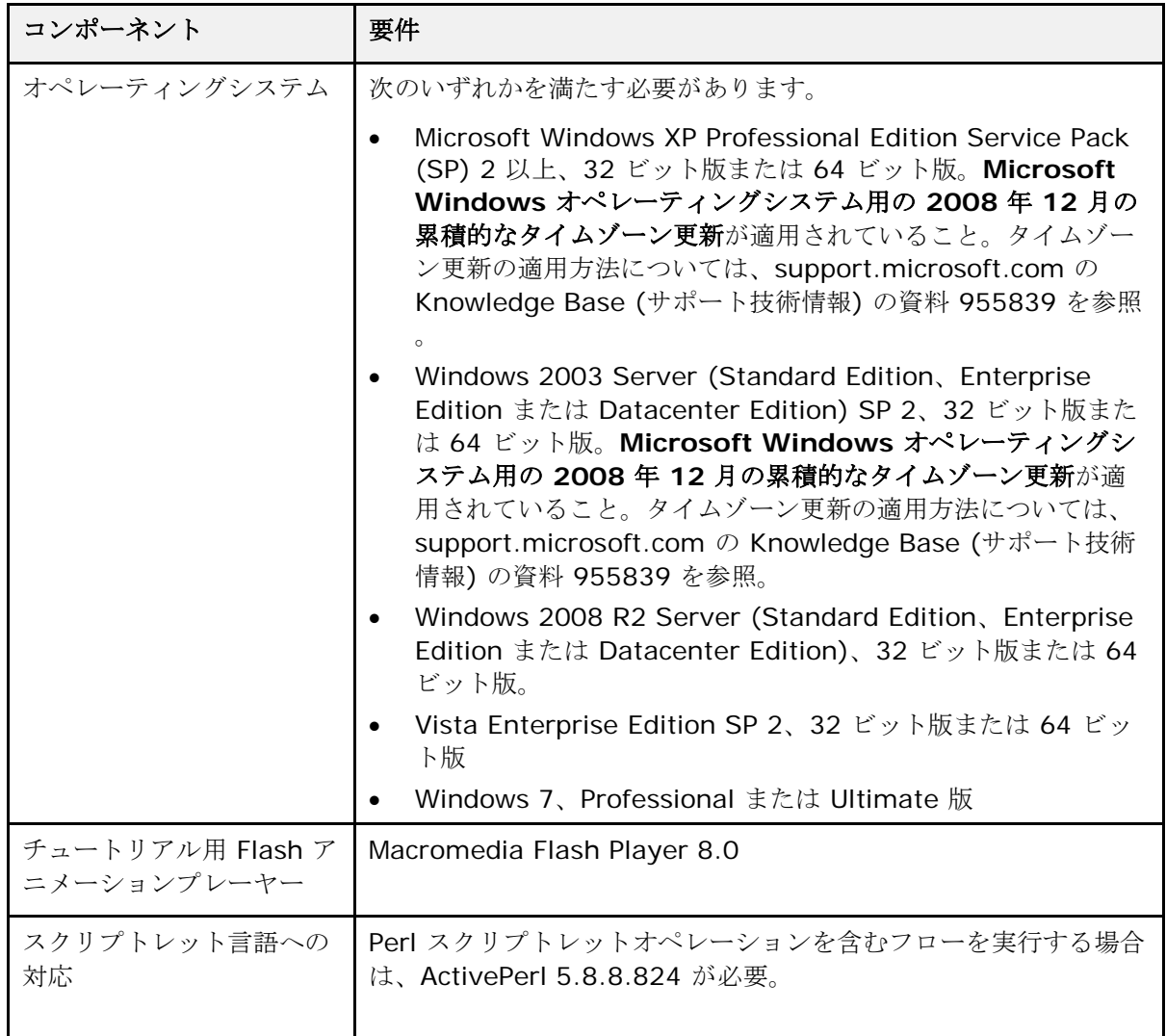

## <span id="page-13-1"></span>仮想システム

次のハイパーバイザーで動作するゲストシステム上に OO コンポーネントをインストールする場合、そのゲスト システムがこの『システム要件』で記載している要件を満たしていれば対応します。

- VMWare ESX Server、バージョン 3.0、3.2、3.5、3i、または 4.0
- Microsoft Hyper-V (Windows 2008 R2 に同梱)

## <span id="page-14-0"></span>インデックス

Central クライアント ソフトウェア要件, 7, 8 ハードウェア要件, 7, 8 HP OO Central、システム要件, 1 HP OO リモートアクションサービス、Central から切り離したイ ンストール, 4 Linux システム、ソフトウェア要件, 3 Windows システム、ソフトウェア要件, 2 ご注意, ii 保証, ii 制限付き権利, ii 商標, ii 著作権, ii システム要件, 1 スタンドアロン RAS のインストール, 4 ソフトウェア要件, 5 ハードウェア要件, 4

ソフトウェア要件 Central クライアント, 7, 8 Linux システム, 3 Windows システム, 2 スタンドアロン RAS インストール, 5 データベースサーバー、システム要件, 1 ハードウェア要件 Central クライアント, 7, 8 HP OO Central, 1 スタンドアロン RAS のインストール, 4 データベースサーバー, 1 仮想システム, 9 保証, ii 制限付き権利, ii 商標, ii 著作権, ii